## СЕРВИС КНИГА ВЗАМЕН УТЕРЯННОЙ

**Руководство пользователя**

Для приобретения книги зайдите в Личный кабинет ЭБС «Лань» https://e.lanbook.com

в раздел **Книга взамен утерянной** и нажмите **Выбрать книги**.

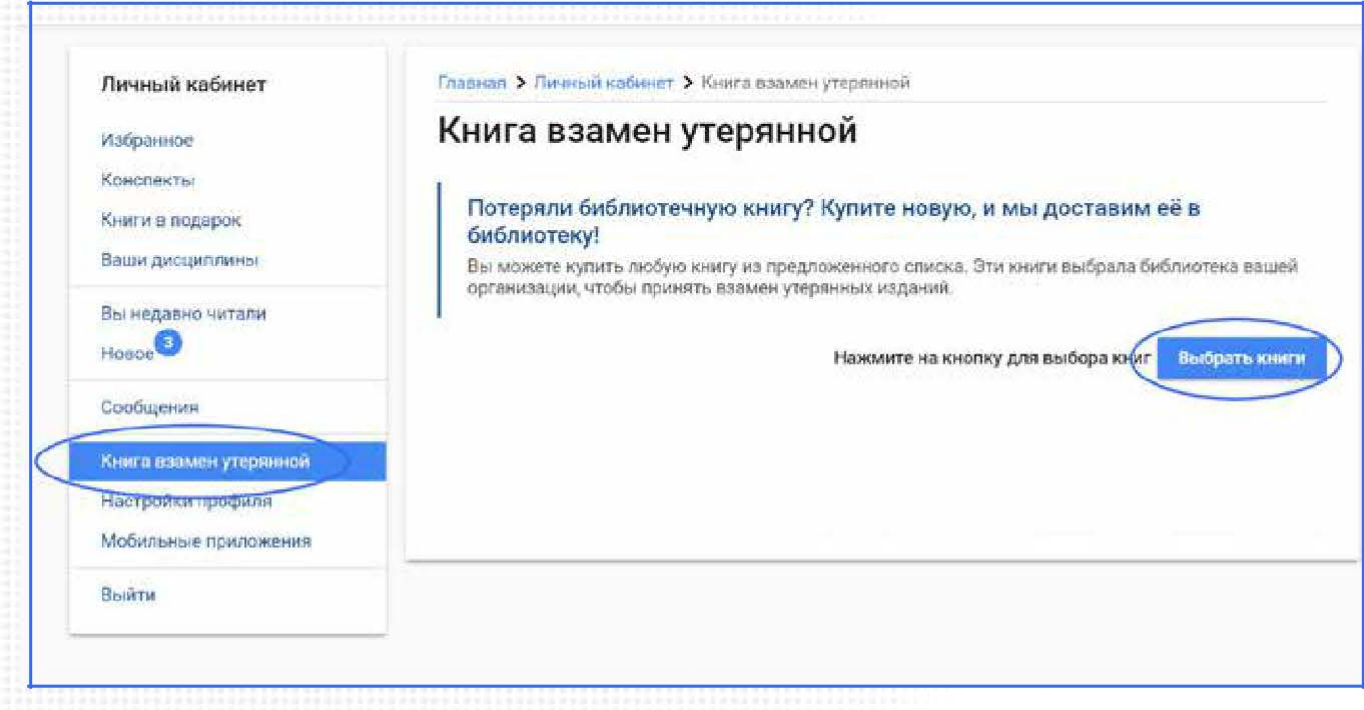

Выберите подходящий учебник, пользуясь списком литературы по подразделениям (ВО, ККМТ, ТТД).

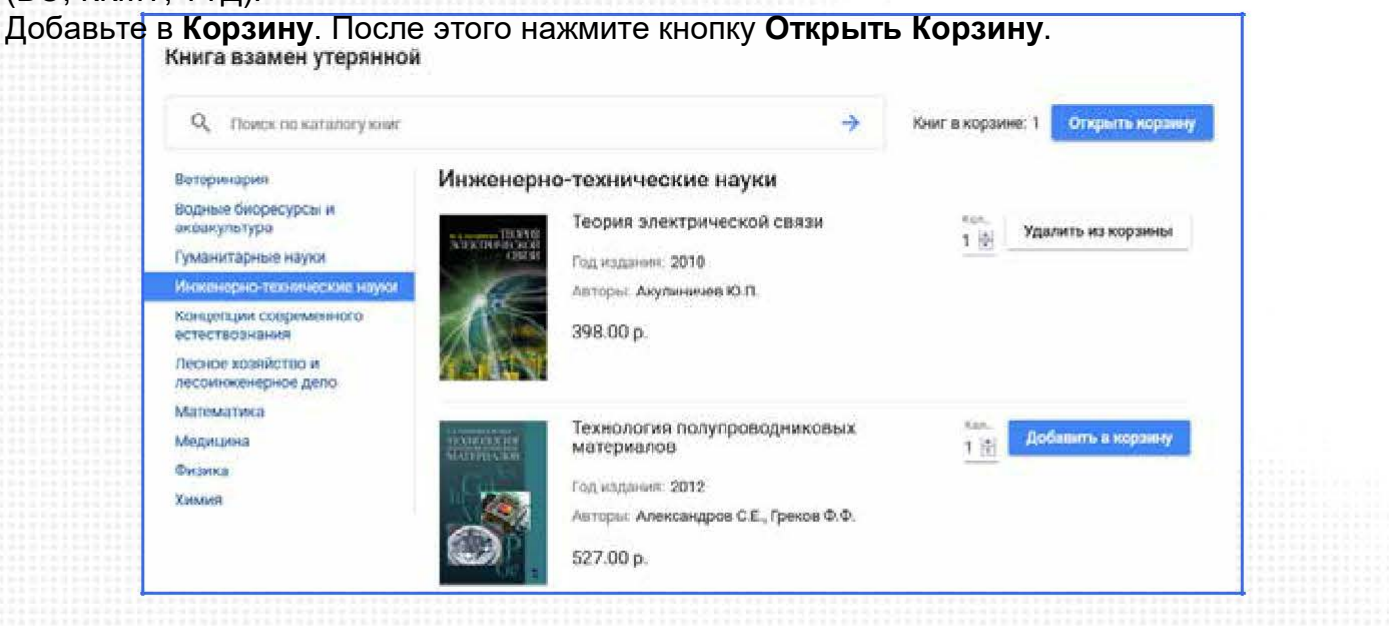

## После проверки книг и суммы в **Корзине** нажмите **Перейти к оплате.**

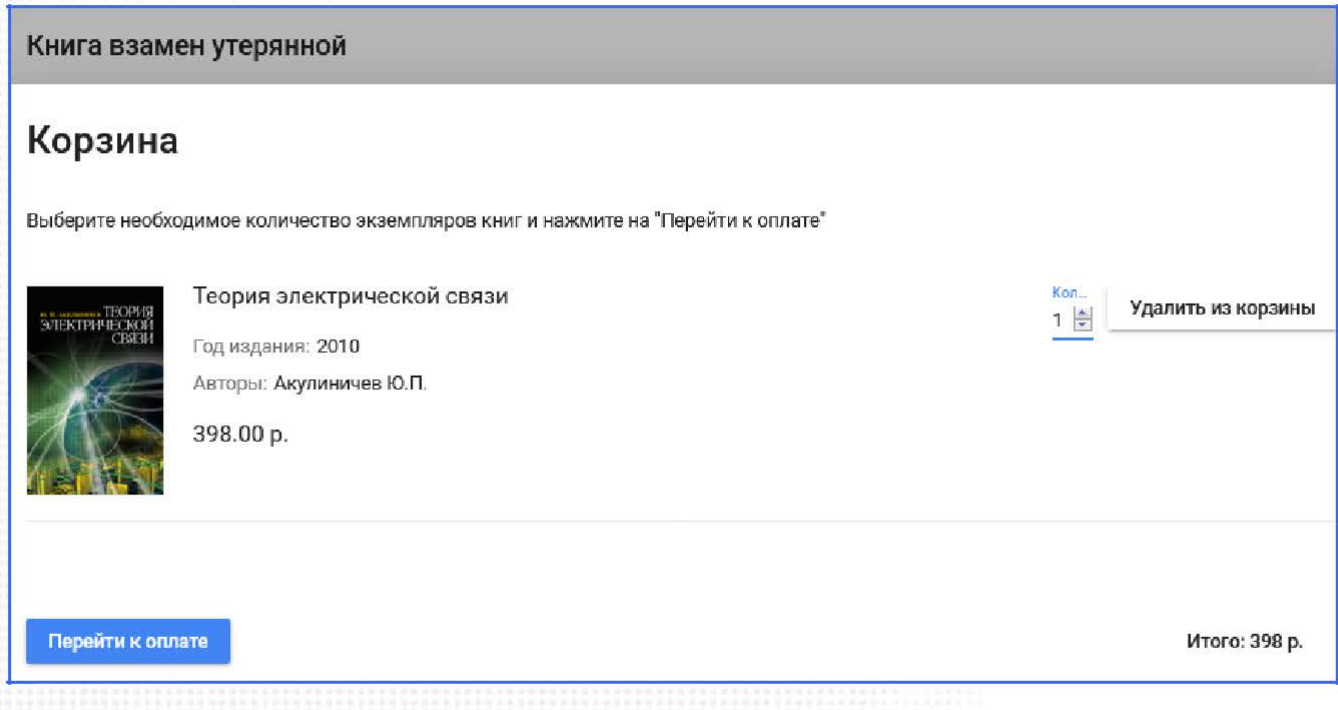

Оплатить можно всеми способами, которые позволяет Яндекс Касса. Карточкой, через платежные терминалы и т. д. Не забудьте поставить галочку **Получить квитанцию**.

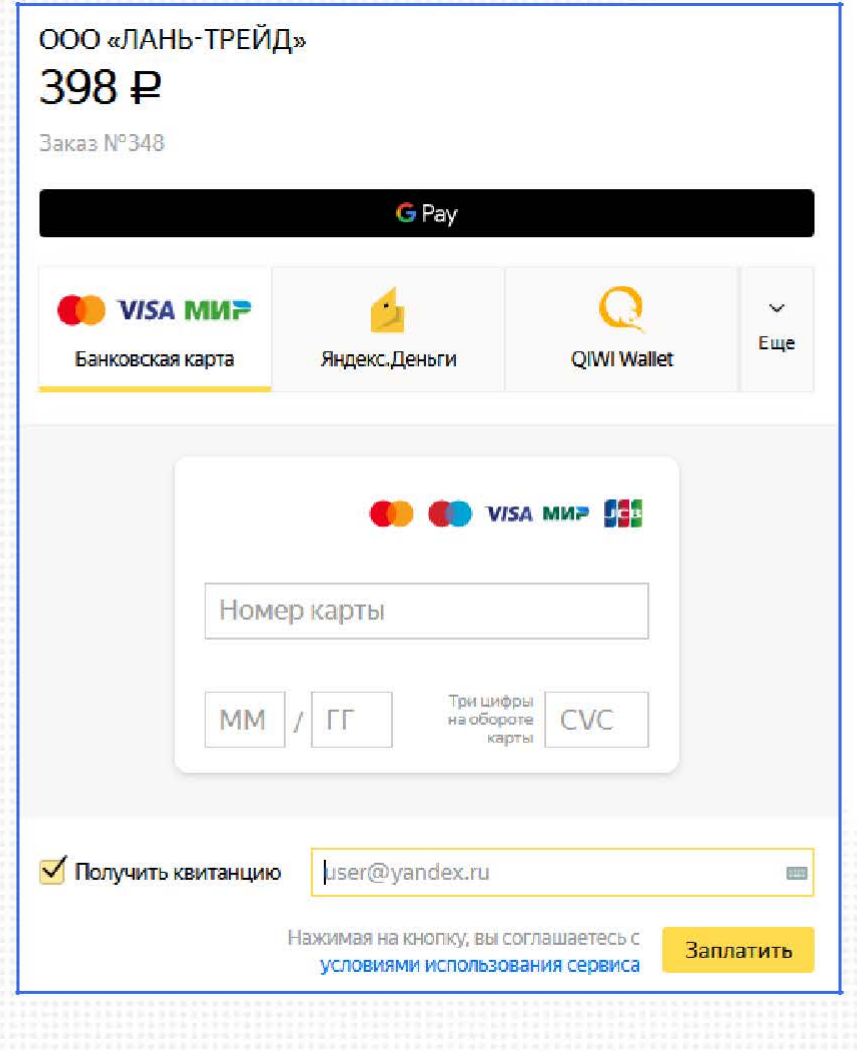

После оплаты в Личном кабинете Вы сможете распечатать подтверждающий документ и переслать его в библиотеку.

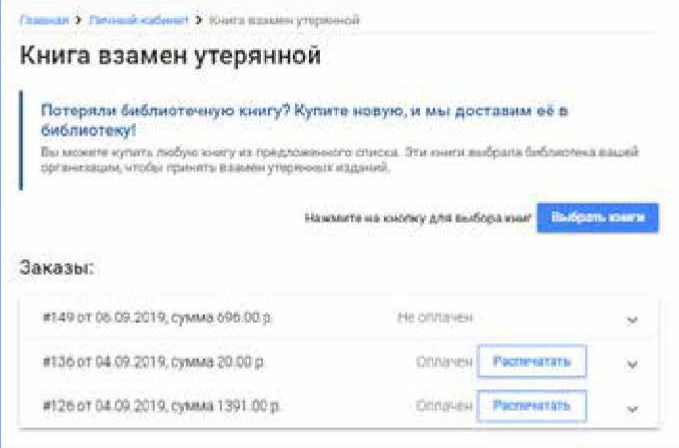